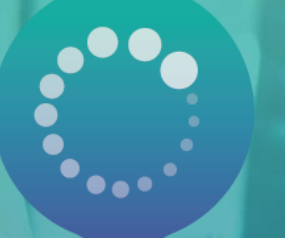

# PANA Point d'Appui au Numérique Associatif

# LE GUIDE DES OUTILS NUMÉRIQUES

# **UN GUIDE POURQUOI FAIRE ?**

### **Plus de 30 outils pour 10 besoins !**

- Une vision claire pour chaque besoin exprimé par les associations et la communauté PANA
- ✓ Des outils analysés et utilisés par les PANA
- Des ressources en ligne pour aller plus loin et découvrir les outils présentés

### **Comment l'utiliser :**

- ✓ Comme support pour conseiller, aider une association qui cherche l'outil le plus adapté
- L'envoyer directement par mail à une association ou une structure qui aurait besoin d'un catalogue d'outils complet.

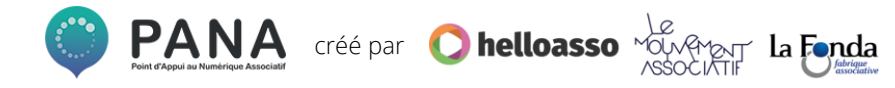

# **MÉTHODOLOGIE**

Ce guide des outils a été créé grâce aux réponses des PANA interrogés sur leurs pratiques numériques et sur les logiciels et programmes qu'ils utilisent.

Si un outil que vous utilisez et que vous souhaiteriez partager à la communauté PANA ne figure pas dans ce guide, n'hésitez pas à remplir le [questionnaire toujours en ligne,](https://framaforms.org/recommandez-vos-outils-numeriques-pour-les-associations-1532512229) nous mettrons le guide à jour régulièrement.

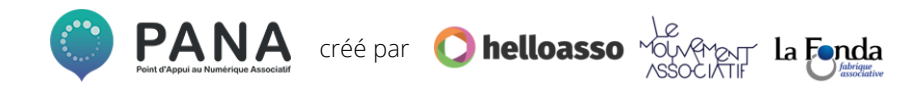

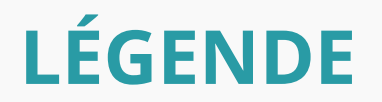

Chaque fiche est constituée de la même façon. En un coup d'œil vous pouvez voir les atouts et fonctionnalités de l'outil analysé.

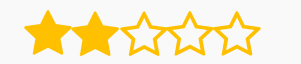

**Niveau de recommandation des PANA** 

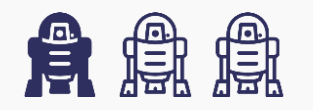

**Niveau requis : Débutant – Padawan – Jedi**

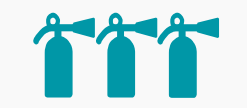

**Ressources disponibles pour l'aide à la prise en main (sur 5)**

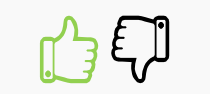

**Le point positif / le point négatif**

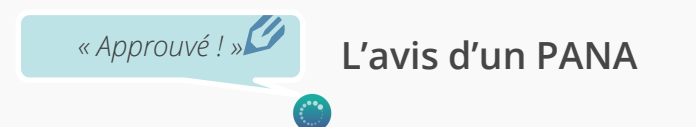

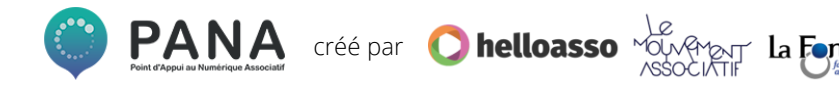

## **SOMMAIRE**

- **1. [Créer un site internet](#page-5-0)**
- **2. [Créer ou retoucher un visuel](#page-11-0)**
- **3. [Envoyer des emails](#page-17-0)**
- **4. [Envoyer des newsletters](#page-22-0)**
- **5. [Gérer les réseaux sociaux](#page-27-0)**
- **6. [Collaborer sur des documents](#page-32-0)**
- **7. [Archiver des documents](#page-36-0)**
- **8. [Suivre des projets](#page-41-0)**
- **9. [Faire de la veille de contenus](#page-47-0)**
- **10. [Gérer son association d'un point de](#page-52-0)  vue RH et comptable**

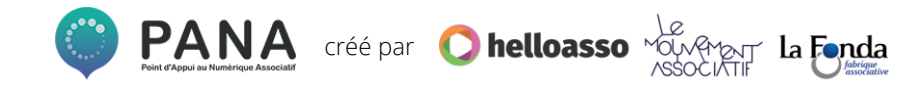

<span id="page-5-0"></span>**27% des associations ne possèdent pas de site internet** 

**Les prérequis :** 

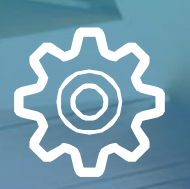

**Simple à mettre en place Simple à administrer A moindre coût**

**808**<br>1161

 $\bigoplus$ 

**Les outils analysés par les PANA**

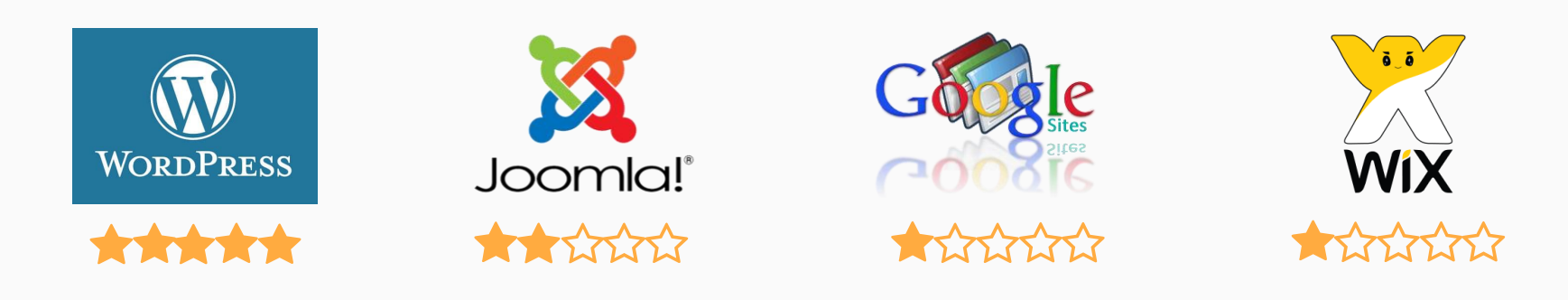

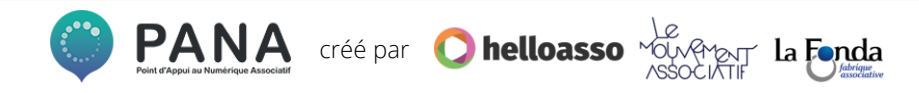

**WordPress**

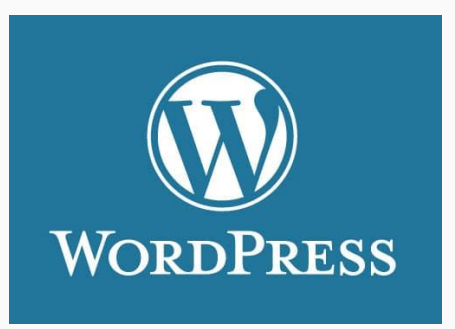

\*\*\*\*

✓ **Site en français**

✓ **Gratuit Adapté aux besoins des assos**

**Niveau requis :**

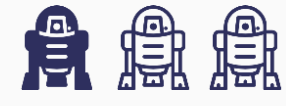

**Ressources disponibles pour l'aide à la prise en main :** 

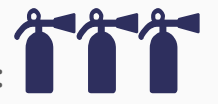

**Sites à consulter :**

**[Guide du démarrage pour débutant](https://wpfr.net/guide-demarrage-debutants/)  [WP Formation](https://wpformation.com/) [WP Marmite](https://wpmarmite.com/)**

*« Parfait pour démarrer et avoir un site vitrine. Idéal débutant ! Possibilités très étendues si l'on prend la peine de mettre les mains dedans »*

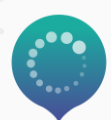

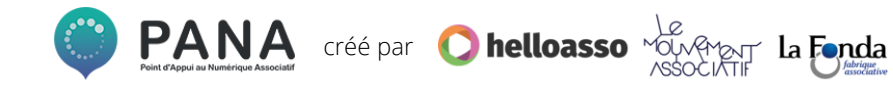

**Joomla**

**Niveau requis :**

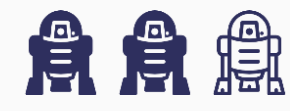

**Ressources disponibles pour l'aide à la prise en main :** 

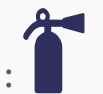

**Sites à consulter : [Guide d'installation Joomla](https://docs.joomla.org/J3.x:Installing_Joomla/fr) [Installer Joomla sur son serveur](https://www.codeur.com/cms/aide/installer-joomla/)**

*« Mieux vaut avoir déjà une certaine expérience sur internet. L'installation et le démarrage peuvent être un peu fastidieux »*

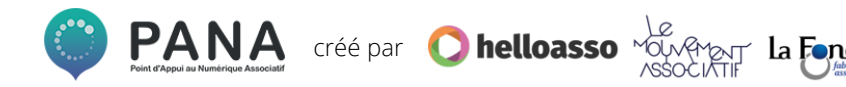

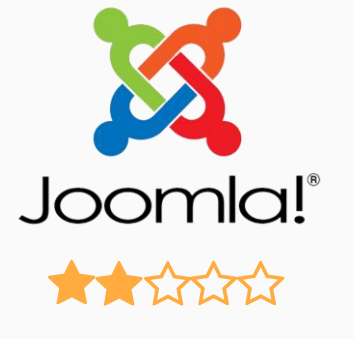

✓ **Site en français**

✓ **Gratuit Adapté aux besoins des assos**

**Google Sites**

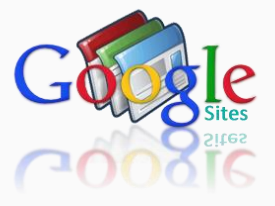

**ALICENTS** 

✓ **Site en français**

✓ **Gratuit mais …. limité** 

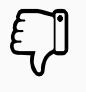

**Pas de nom de domaine propre**

**Niveau requis :**

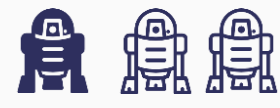

**Ressources disponibles pour l'aide à la prise en main :** 

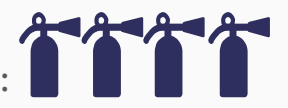

**Sites à consulter :**

**[Premiers pas avec la version classique](https://gsuite.google.fr/learning-center/products/sites/get-started-classic-sites/#!/)**

*« Idéal pour un petit site web à usage interne. Absolument pas adapté pour créer un site web professionnel… »*

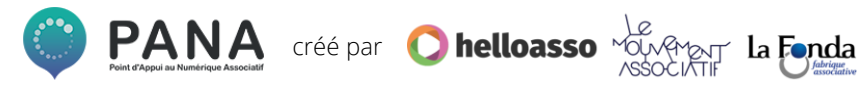

**Wix**

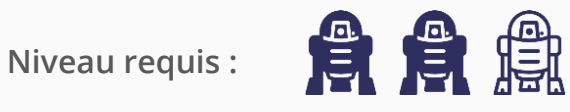

**Ressources disponibles pour l'aide à la prise en main :** 

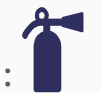

**Sites à consulter : [Guide d'installation Joomla](https://docs.joomla.org/J3.x:Installing_Joomla/fr) [Installer Joomla sur son serveur](https://www.codeur.com/cms/aide/installer-joomla/)**

*« Nécessite certaines compétences et des ressources en internes »*

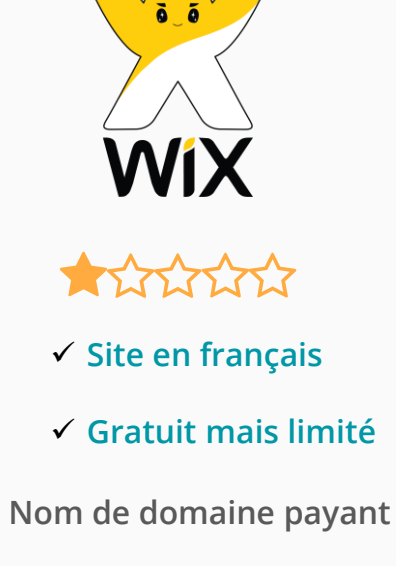

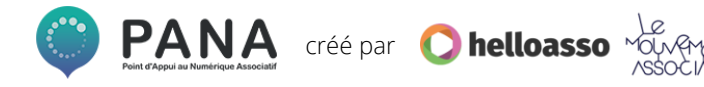

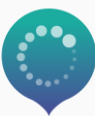

**Les prérequis :** 

<span id="page-11-0"></span>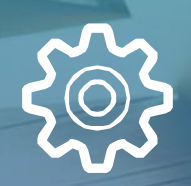

**Simple et rapide à installer Simple à utiliser A moindre coût**

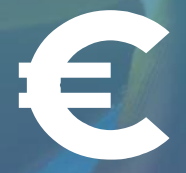

**808**<br>11911

**Les outils analysés par les PANA**

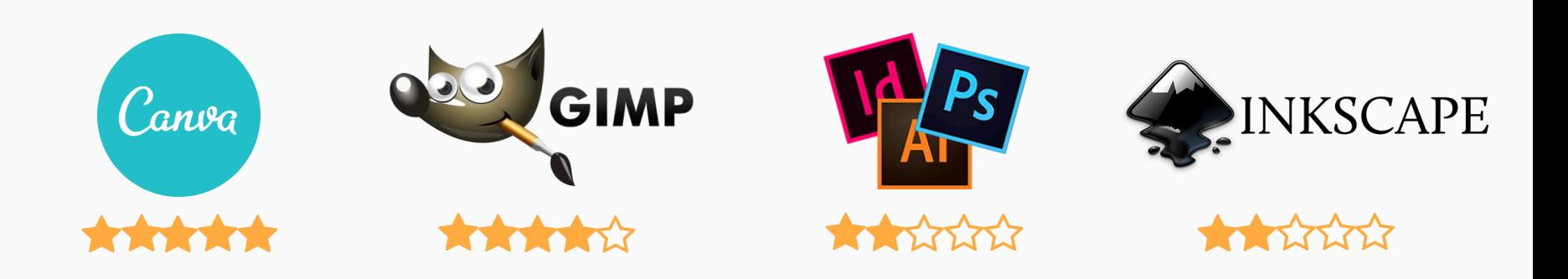

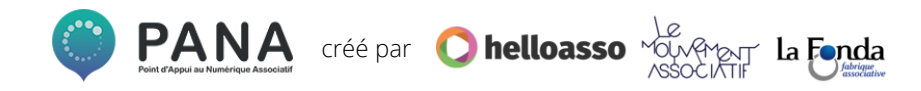

**Canva**

**Niveau requis :**

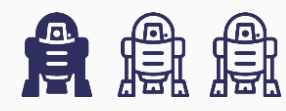

**Ressources disponibles pour l'aide à la prise en main :** 

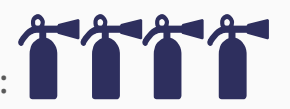

**Sites à consulter : Vidéo : [Tutoriel Canva](https://www.youtube.com/watch?v=7JzYqnvoeQ4) en français [La Team Web](http://www.blog.lateamweb.com/tutoriel-canva-alternative-accessible-gratuite-de-photoshop) – Canva en détails**

*« Très utile lorsqu'on n'a pas les moyens et/ou compétences pour un véritable logiciel de PAO »*

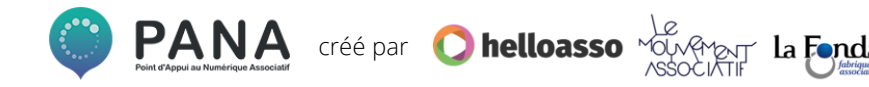

✓ **Site en français** ✓ **Gratuit**

Canva

**Abonnement gratuit à Canva [for Work](https://about.canva.com/fr_fr/canva-pour-organisations-but-non-lucratif/) pour les associations !**

**Gimp**

GIMP

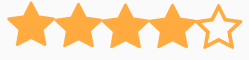

✓ **Site en français**

✓ **Gratuit Logiciel libre, multiples possibilités**

**Niveau requis :**

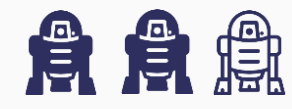

**Ressources disponibles pour l'aide à la prise en main :** 

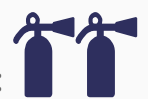

**Sites à consulter :**

**[Open Classrooms: Apprenez à créer avec Gimp](https://openclassrooms.com/fr/courses/701942-apprenez-a-creer-avec-gimp-2-8) [Bases d'utilisation de](https://www.myposter.fr/magazin/tuto-gimp-bases-utilisation-du-logiciel-gimp/) Gimp**

*« Très complet, plus simple que Photoshop mais pas aussi intuitif que Canva »*

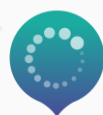

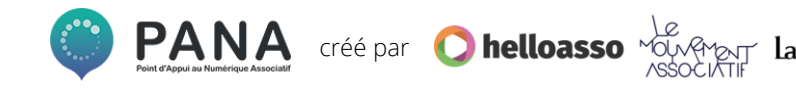

**La suite Adobe – Indesign, Photoshop**

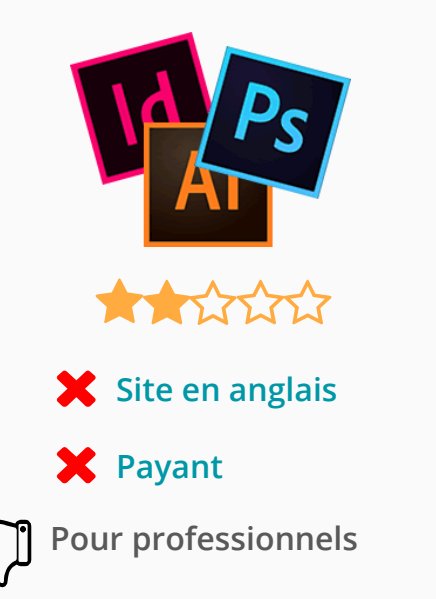

**Niveau requis :**

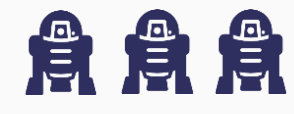

**Ressources disponibles pour l'aide à la prise en main :** 

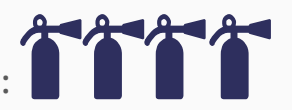

**Sites à consulter :**

**[Tutoriels Photoshop Adobe](https://helpx.adobe.com/fr/photoshop/tutorials.html) [Tutoriels Indesign](https://helpx.adobe.com/fr/indesign/tutorials.html) Adobe**

*« Sans limite, leader du marché mais coûte cher et nécessite d'être formé »*

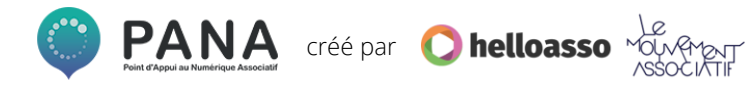

**Inkscape**

**Niveau requis :**

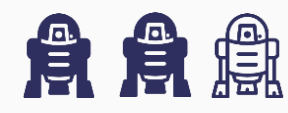

**Ressources disponibles pour l'aide à la prise en main :** 

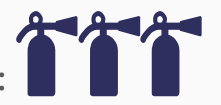

**Sites à consulter : Vidéo : [Bien démarrer avec Inkscape](https://www.youtube.com/watch?v=jluRdeTVJS4&list=PLyYyAsB7aKwEc1g-HwqoQWcFy_HeBKOAR)**

✓ **Gratuit** *« Bonne alternative à Illustrator (Adobe), idéal pour créer des logos »*

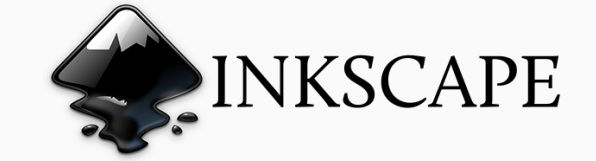

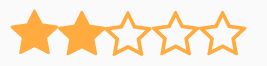

✓ **Site en français**

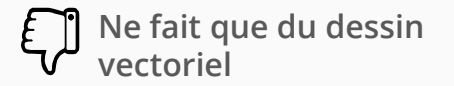

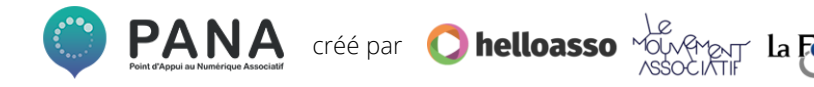

## **Les prérequis :**

<span id="page-17-0"></span>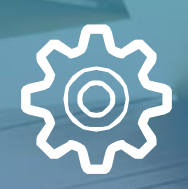

**Options innovantes et utiles Simple à utiliser Gratuit**

**808** 

**Les outils analysés par les PANA**

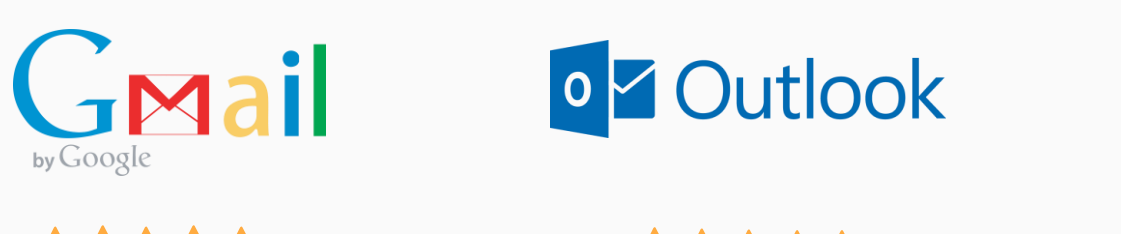

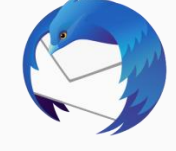

**Thunderbird** 

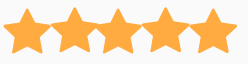

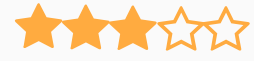

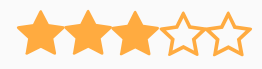

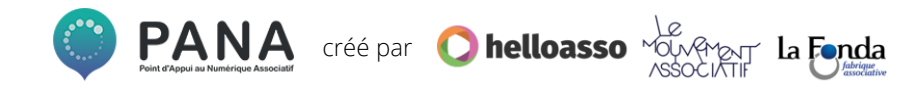

**Gmail**

**Niveau requis :**

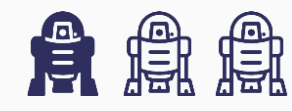

**Ressources disponibles pour l'aide à la prise en main :** 

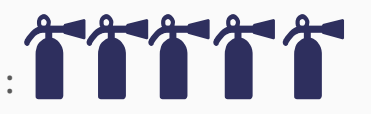

**Sites à consulter :**

**Blog du modérateur : [Les astuces Gmail](https://www.blogdumoderateur.com/astuces-gmail/)  [7 extensions à activer sur Gmail](http://www.fredzone.org/7-extensions-a-activer-de-toute-urgence-sur-gmail-443) Surveillez vos mails : [connectez Hubspot](https://knowledge.hubspot.com/fr/articles/kcs_article/email-notifications/how-to-connect-your-email-inbox-to-hubspot-sales)**

*« [Google Suite](https://www.google.com/intl/fr/nonprofits/products/apps-for-nonprofits.html) pour les associations est très utile. Mais la politique d'usage des données peut être un problème … »*

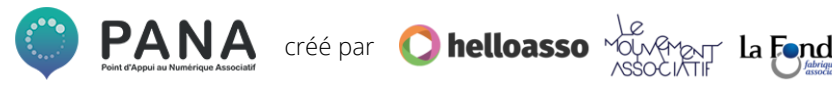

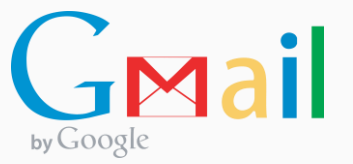

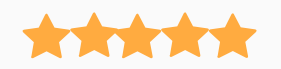

✓ **Site en français**

#### ✓ **Gratuit**

**Drive performant et Google Suite disponible pour les associations**

**Outlook**

**Niveau requis :**

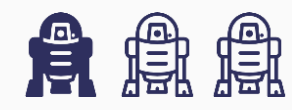

**Ressources disponibles pour l'aide à la prise en main :** 

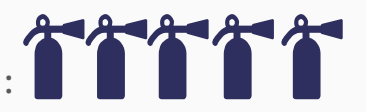

**Sites à consulter : [Les extensions Outlook](https://docs.microsoft.com/fr-fr/outlook/add-ins/extension-module-outlook-add-ins)**

*« Très fonctionnel mais forcément avec le Pack Office … »*

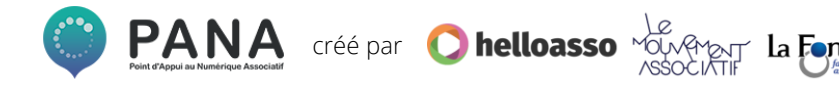

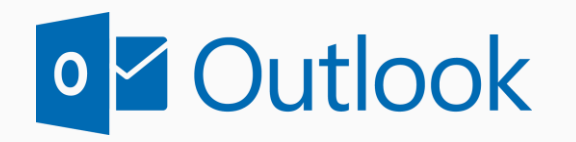

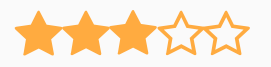

✓ **Site en français**

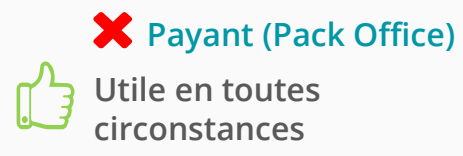

**Thunderbird**

**Niveau requis :**

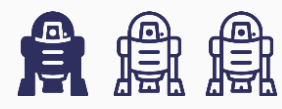

**Ressources disponibles pour l'aide à la prise en main :** 

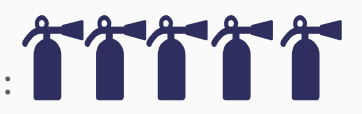

**Sites à consulter :**

**[Les extensions Thunderbird](https://addons.thunderbird.net/fr/thunderbird/) [Trucs et astuces Thunderbird](https://www.arobase.org/thunderbird/astuces-thunderbird.htm)**

✓ **Gratuit** *« Alternative open source à Google et Outlook, avec de nombreuses extensions disponibles »*

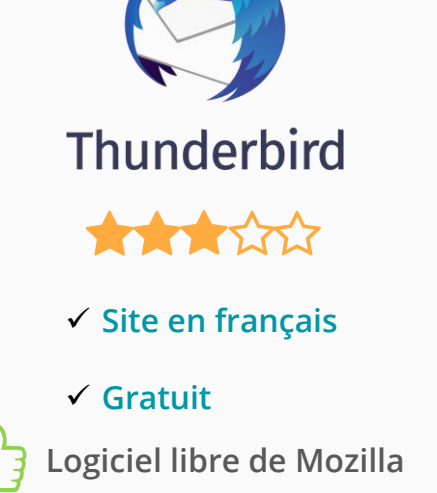

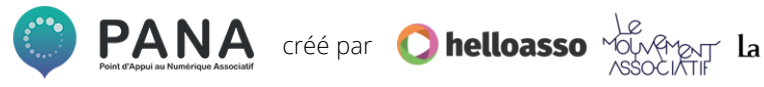

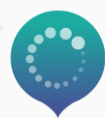

## **Les prérequis :**

<span id="page-22-0"></span>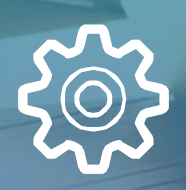

 $\Rightarrow$ 

**Simple à installer Simple à utiliser A moindre coût**

<u>ရုဂ္</u>ဂ<br>(၂၄)

**Les outils analysés par les PANA**

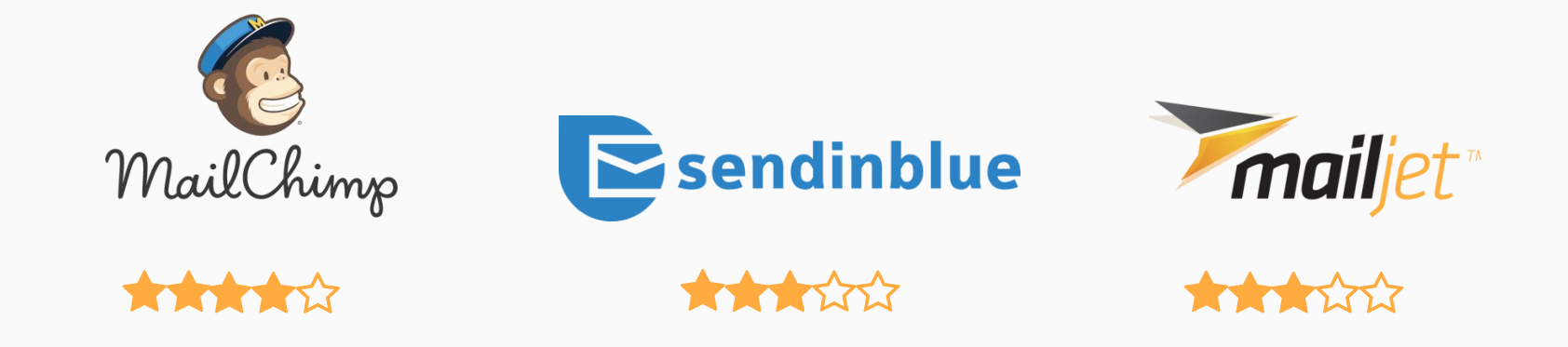

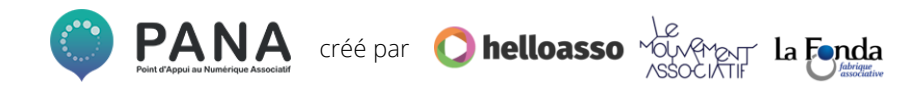

**MailChimp**

**Niveau requis :**

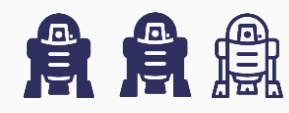

**Ressources disponibles pour l'aide à la prise en main :** 

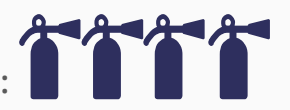

**Sites à consulter :**

**[Centre d'aide MailChimp en français](https://mailchimp.com/fr/help/design-an-email-campaign-in-mailchimp/) [Envoyer sa première Newsletter](https://faitesbougervosid.com/mailchimp-tutoriel-complet-envoyer-premiere-newsletter/) (Tuto complet) [10 façons créatives d'utiliser les](https://http5000.com/10-facons-creatives-utiliser-mailchimp/) templates**

*« La gestion des listes de destinataires est très pratique, possibilité de programmer des envois, templates variés »*

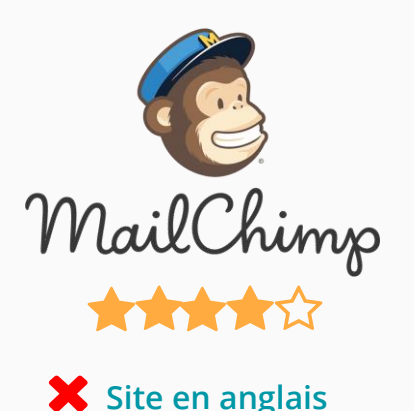

### ✓ **Version Gratuite**

**Prise en main intuitive mais peut être fastidieuse si on maîtrise mal l'anglais**

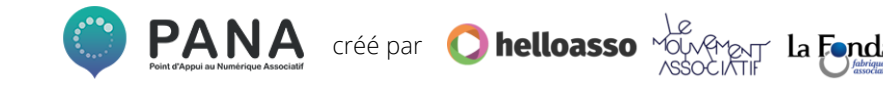

**Sendinblue**

**Niveau requis :**

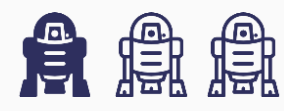

**Ressources disponibles pour l'aide à la prise en main :** 

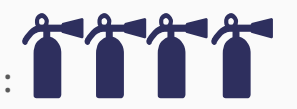

**Sites à consulter :**

**[Centre d'aide](https://help.sendinblue.com/hc/fr/articles/209587285--Cr%C3%A9er-sa-newsletter) Sendinblue [Le Blog Sendinblue](https://fr.sendinblue.com/blog/)**

*« La version gratuite permet d'envoyer 9000 mails par mois. Le service client n'est pas tout le temps au rendez-vous »*

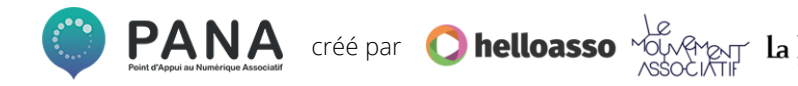

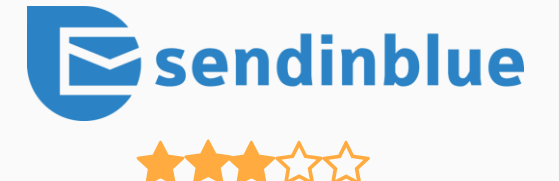

✓ **Site en français**

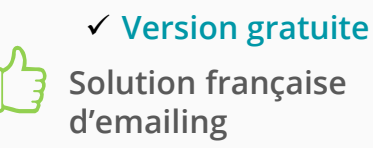

**Mailjet**

**Niveau requis :**

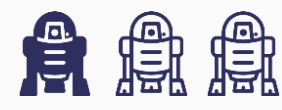

**Ressources disponibles pour l'aide à la prise en main :** 

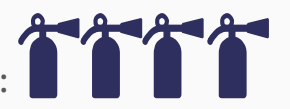

**Sites à consulter : [Le centre d'aide](https://fr.mailjet.com/resources/#all) Mailjet [Le Blog Mailjet](https://fr.mailjet.com/blog/)**

*« La version gratuite permet d'envoyer 6000 mails par mois, service client 24h/24, 7j/7 »*

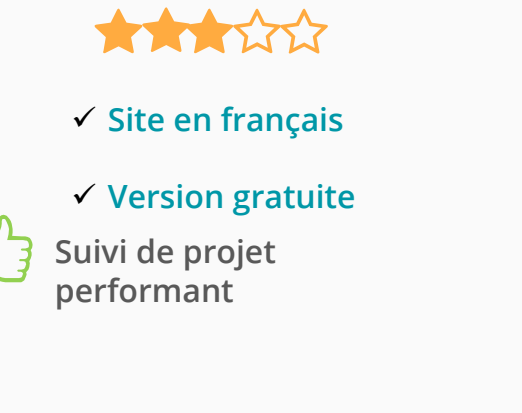

*mailjet* 

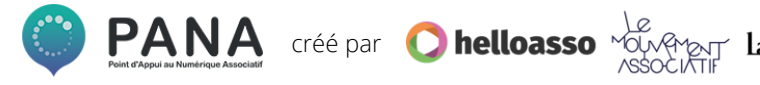

## **Les prérequis :**

<span id="page-27-0"></span>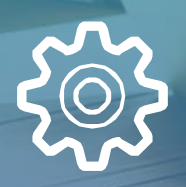

**Simple à installer Simple à utiliser Gratuit**

**808**<br>11911

**Les outils analysés par les PANA**

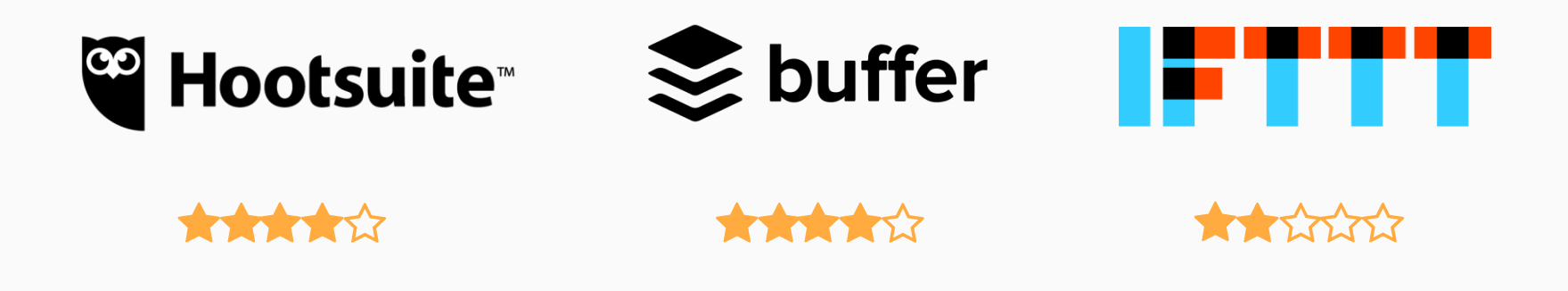

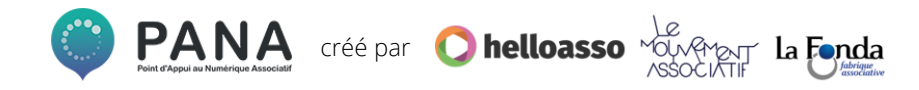

**Hootsuite**

**Niveau requis :**

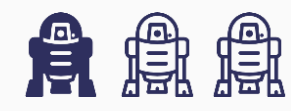

**Ressources disponibles pour l'aide à la prise en main :** 

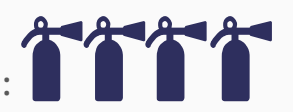

**Sites à consulter :**

**[Passez moins de temps sur les réseaux sociaux](https://faitesbougervosid.com/hootsuite-passez-moins-temps-les-reseaux-sociaux/) [Blog Hootsuite](https://blog.hootsuite.com/fr/)**

*« Permet la planification de publications sur 3 réseaux au choix pour la version gratuite »*

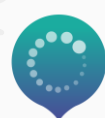

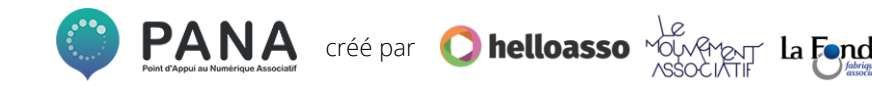

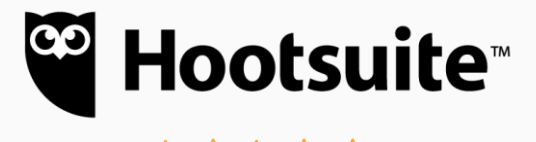

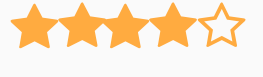

- ✓ **Site en français**
- ✓ **Version gratuite Une seule interface pour tout gérer**

**Buffer**

**Niveau requis :**

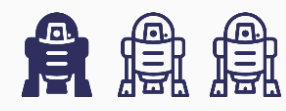

**Ressources disponibles pour l'aide à la prise en main :** 

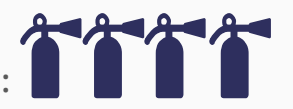

**Sites à consulter : [Tuto pour bien démarrer](https://www.pourpasunrond.fr/buffer/)**

*« Permet la planification de publications sur 3 réseaux au choix pour la version gratuite »*

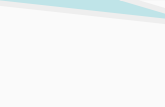

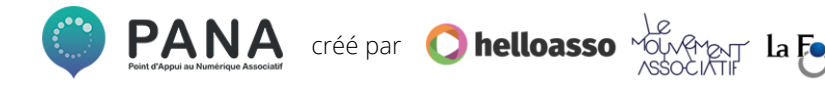

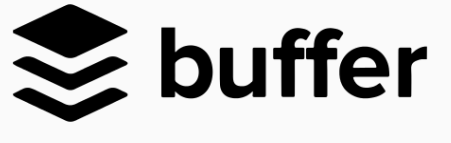

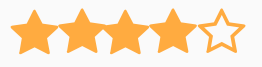

✓ **Site en français**

✓ **Version gratuite L'outil d'analyse des**

**publications**

**IFTTT**

**Niveau requis :**

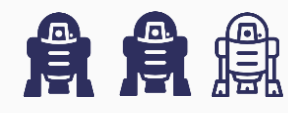

**Ressources disponibles pour l'aide à la prise en main :** 

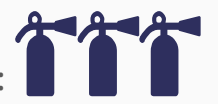

**Sites à consulter : [Se simplifier la vie avec IFTTT](https://coreight.com/content/ifttt-recettes-simplifie-vie)**

> *« If This, Then That ! Pour interconnecter les réseaux sociaux »*

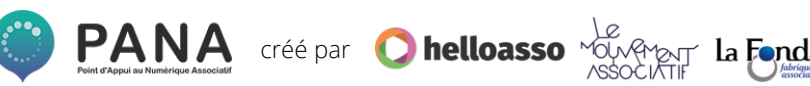

 $\bigstar$ **Site en anglais** ✓ **Version Gratuite Programmer des publications depuis Google Agenda**

# <span id="page-32-0"></span>**6. COLLABORER SUR DES DOCUMENTS**

**Les prérequis :** 

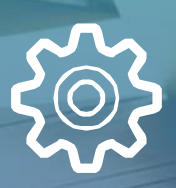

**ALA** 

**Pratique Simple à utiliser Gratuit** 

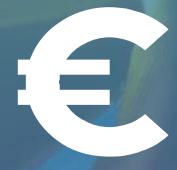

## **COLLABORER SUR DES DOCUMENTS**

**Les outils analysés par les PANA**

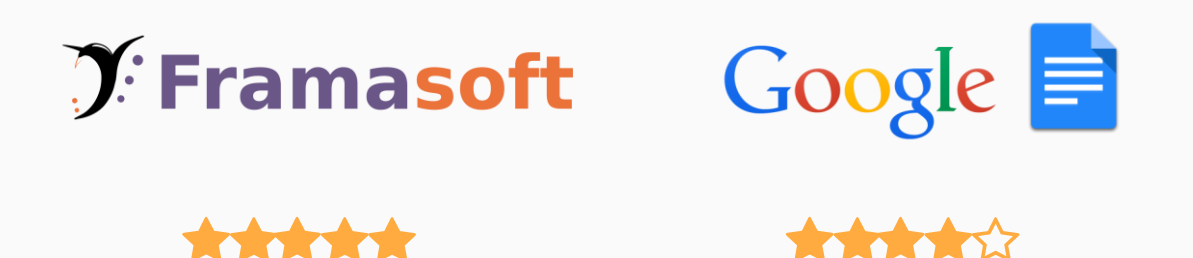

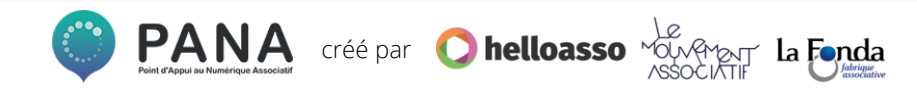

# **COLLABORER SUR DES DOCUMENTS**

**Framapad**

**Niveau requis :**

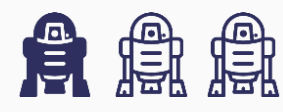

**Ressources disponibles pour l'aide à la prise en main :** 

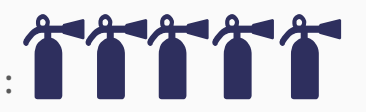

**Sites à consulter : Vidéo : [Tutoriel Framapad](https://www.youtube.com/watch?v=x4TuG5yEbp0) [Framablog](https://framablog.org/)**

*« L'alternative française, logiciel libre qui protège les données »*

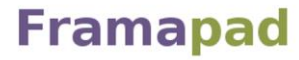

Collaborer en ligne n'a jamais été aussi simple

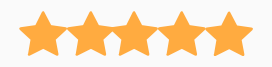

✓ **Site en français**

### ✓ **Version gratuite**

**Rédaction Collaborative et synchrone**

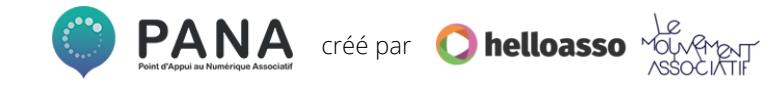

# **COLLABORER SUR DES DOCUMENTS**

**Google Doc**

**Niveau requis :**

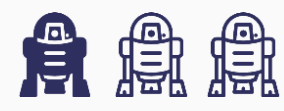

**Ressources disponibles pour l'aide à la prise en main :** 

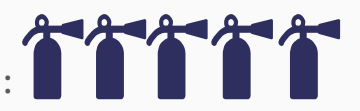

**Sites à consulter : [Maitriser Google Doc](https://www.digischool.fr/metiers/etudier-entreprendre/tutoriel-maitriser-google-docs-36293.html)**

*« Pratique, simple, dommage que ce soit Google ! »*

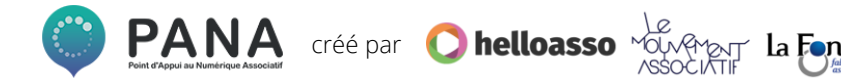

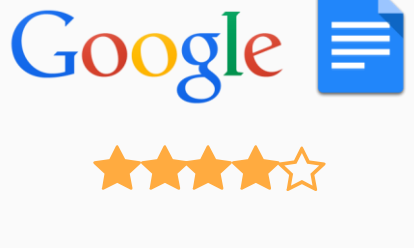

✓ **Site en français**

✓ **Version gratuite Intuitif et design**

## **Les prérequis :**

<span id="page-36-0"></span>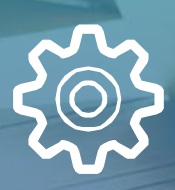

**808** 

**Pratique Simple à utiliser Gratuit** 

**Les outils analysés par les PANA**

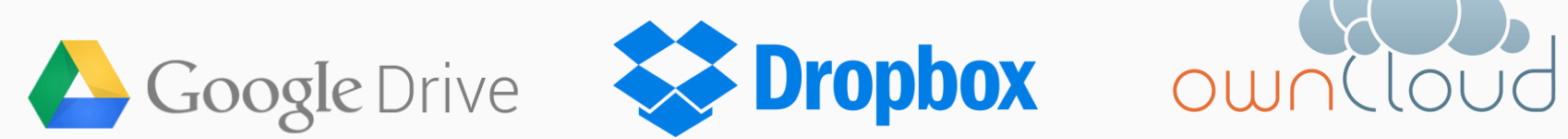

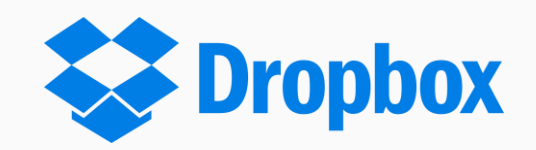

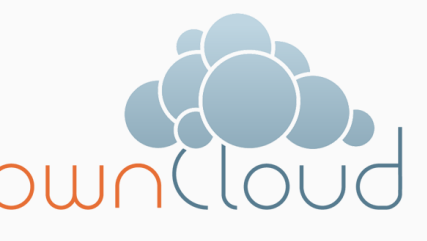

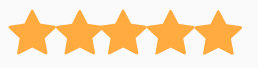

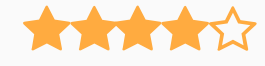

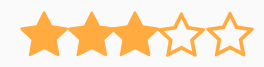

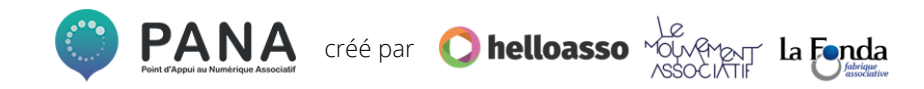

**Google Drive**

**Niveau requis :**

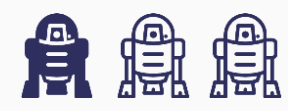

**Ressources disponibles pour l'aide à la prise en main :** 

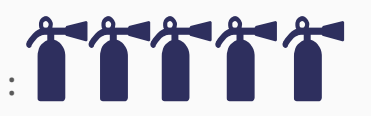

**Sites à consulter :** 

**[Fonctionnalités Google Drive](https://www.google.com/intl/fr_ALL/drive/using-drive/) [5 trucs et astuces qui vont vous simplifier la vie](https://www.cnetfrance.fr/produits/google-drive-5-trucs-et-astuces-qui-vont-vous-simplifier-la-vie-39869980.htm)**

*« Indispensable, mais un disque dur tient aussi bien dans la poche ! »*

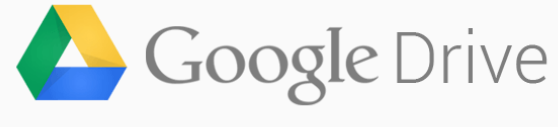

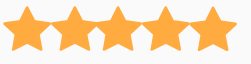

✓ **Site en français**

### ✓ **Version gratuite**

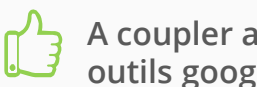

**A coupler avec tous les outils google**

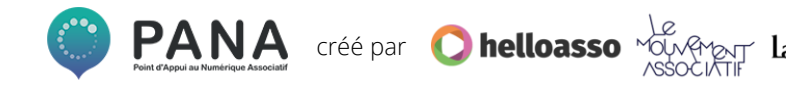

**Dropbox**

**Niveau requis :**

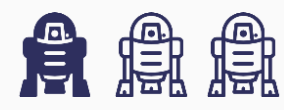

**Ressources disponibles pour l'aide à la prise en main :** 

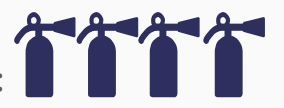

**Sites à consulter : Vidéo : [Tuto Dropbox](https://www.youtube.com/watch?v=H5aTpc972aQ) [15 astuces pour être le maître de Dropbox](https://www.journaldunet.com/solutions/cloud-computing/1161125-astuces-dropbox/)**

*« Peut être connecté à d'autres appli mobiles, très pratique »*

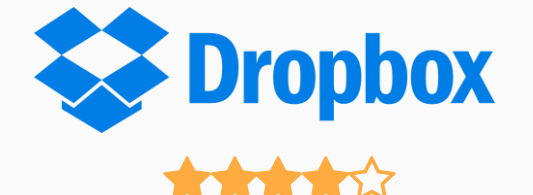

✓ **Site en français**

#### ✓ **Version gratuite**

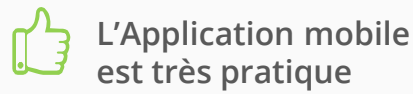

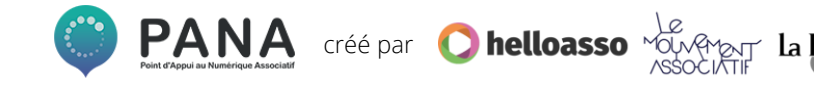

**OwnCloud**

**Niveau requis :**

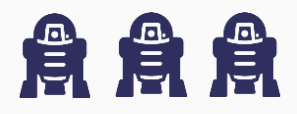

**Ressources disponibles**  Ressources disponibles<br>pour l'aide à la prise en main :

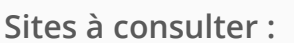

**Vidéo : [Votre Cloud privé en quelques minutes](https://www.youtube.com/watch?v=Rqd2igQjL1Q)**

*« Fiable, sécurisé mais complexe à installer »*

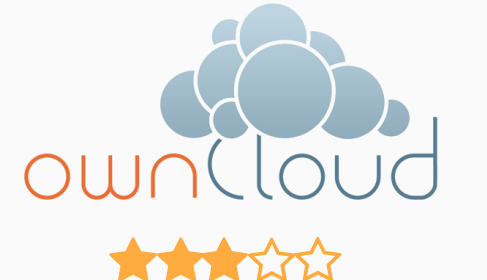

✓ **Version française**

#### ✓ **Version gratuite**

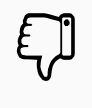

**Logiciel libre mais doit être installé sur un serveur**

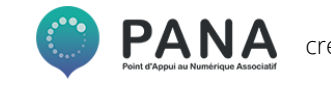

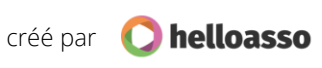

## **Les prérequis :**

<span id="page-41-0"></span>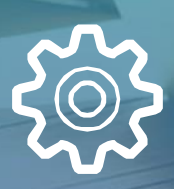

**916** 

**Pratique Simple à utiliser Gratuit** 

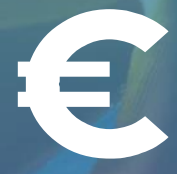

**Les outils analysés par les PANA**

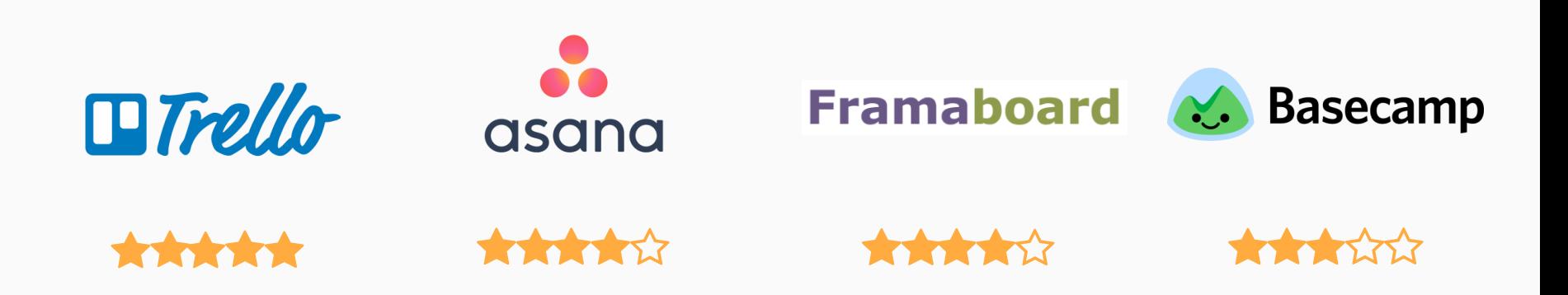

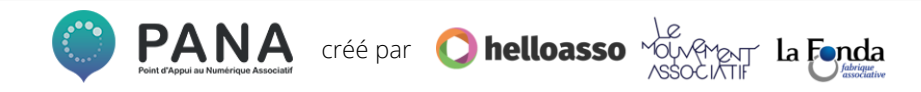

**Trello**

**Niveau requis :**

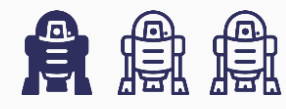

**Ressources disponibles pour l'aide à la prise en main :** 

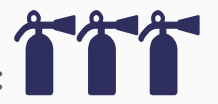

**Sites à consulter : [Test de Trello](https://www.kalagan.fr/test-trello-2-mois-gestion-de-projet-collaboratif/) [La to-do](https://www.mecanismes-dhistoires.fr/un-outil-de-to-do-list-parfait-mon-avis-sur-trello/) list parfaite**

> *« Création, gestion de tâches, partage et commentaires »*

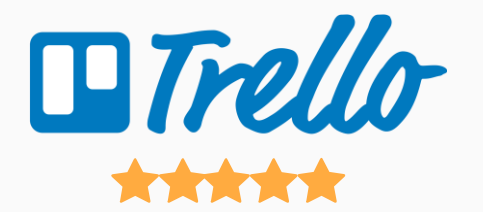

✓ **Site en français**

#### ✓ **Version gratuite**

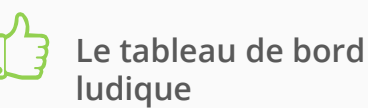

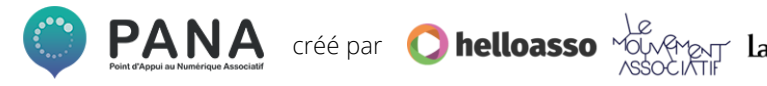

**Asana**

**Niveau requis :**

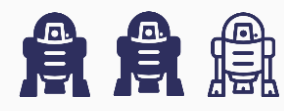

**Ressources disponibles pour l'aide à la prise en main :** 

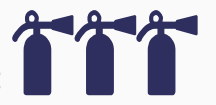

**Sites à consulter : [Guide complet Asana](https://asana.com/fr/guide) Video : [Tutoriel de prise en main](https://asana.com/fr/guide/videos)**

*« Possibilités très étendues, peut être trop parfois, démarrage un peu long »*

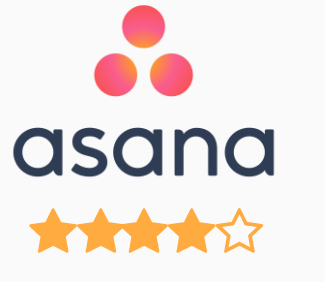

✓ **Site en français**

#### ✓ **Version gratuite**

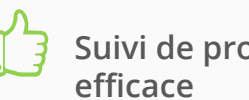

**Suivi de projet très** 

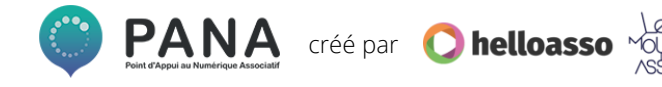

**Framaboard**

**Niveau requis :**

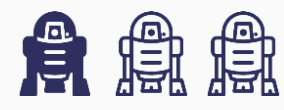

**Ressources disponibles pour l'aide à la prise en main :** 

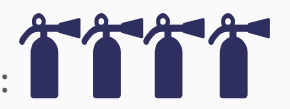

**Sites à consulter :** 

**Framaboard [et la méthode Kanban](https://docs.kanboard.org/fr/latest/) Video : [Tutoriel Framaboard](https://www.youtube.com/watch?v=V9nla0fqy3U)**

*« Une très belle alternative à tous les autres ! »*

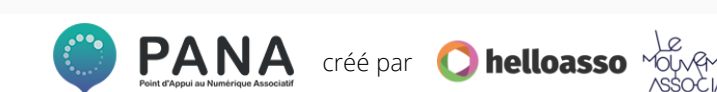

**Open source, intuitif et** 

✓ **Site en français**

**ARACTES** 

**Framaboard** 

✓ **Version gratuite** 

**très visuel** 

**Basecamp**

**Niveau requis :**

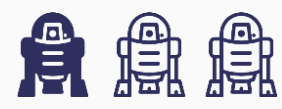

**Ressources disponibles pour l'aide à la prise en main :** 

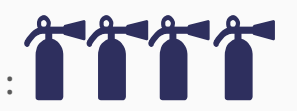

**Sites à consulter : [Support Basecamp](https://basecamp.com/support) (en anglais)** 

*« Les to-do list sont très pratiques, l'interface intuitive et les répartitions projets/taches bien faites. Version d'essai gratuite 2 mois »*

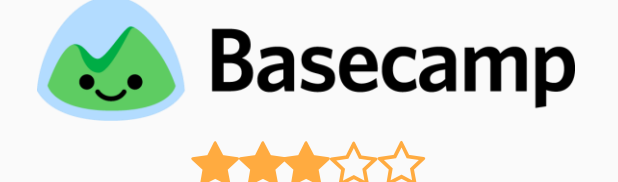

✓ **Site en français**

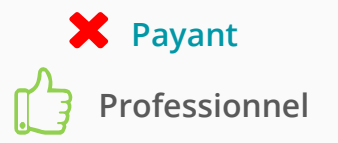

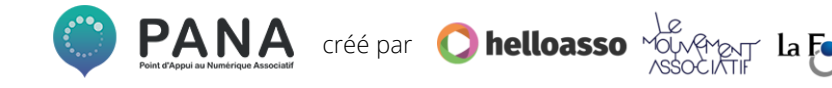

**Les prérequis :** 

<span id="page-47-0"></span>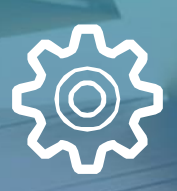

 $\frac{800}{1000}$ 

**Efficace Simple à utiliser Gratuit**

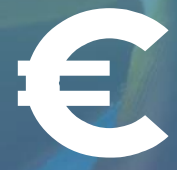

**Les outils analysés par les PANA**

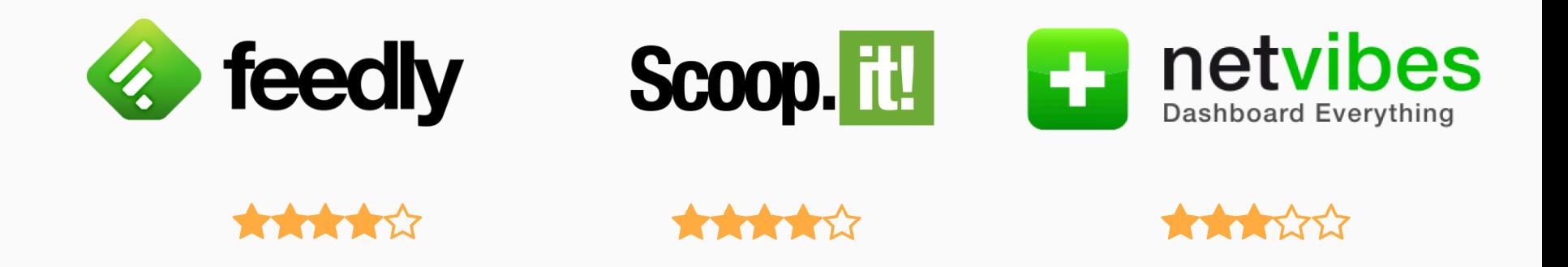

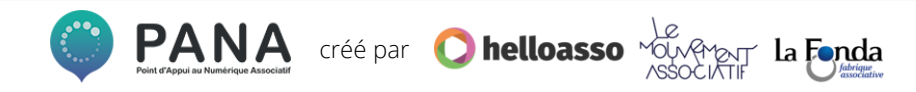

**Feedly**

**Niveau requis :**

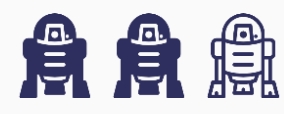

**Ressources disponibles pour l'aide à la prise en main :** 

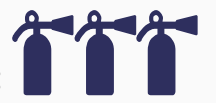

**Sites à consulter : [Analyse NextInpact](https://www.nextinpact.com/news/106538-feedly-agregateur-flux-rss-grand-public-passe-au-crible.htm) Feedly [Bien utiliser Feedly](https://www.commentcamarche.com/faq/37786-veille-d-informations-bien-utiliser-feedly)**

*« Agrégateur de flux RSS, version gratuite permet de consulter 100 sources dans 3 catégories »*

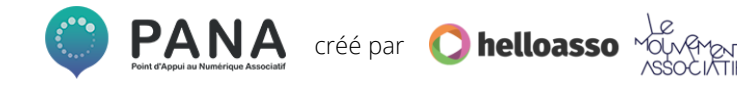

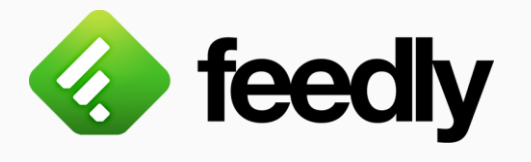

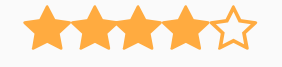

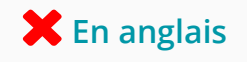

✓ **Version gratuite Très complet**

**Scoop It**

**Niveau requis :**

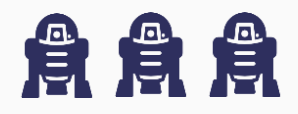

**Ressources disponibles pour l'aide à la prise en main :** 

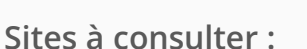

**[Le tutoriel Scoop It en PDF p](http://disciplines.ac-bordeaux.fr/documentation/uploads/rubriques/97/file/tutoriel scoop it(1).pdf)our les étudiants Scoop It, [comment ça marche ?](https://www.commentcamarche.com/faq/35176-scoop-it-creer-et-partager-sa-veille-d-informations)**

*« Permet de faire de la curation sur une liste de mots clés et de générer des "scoop" à destination du public»*

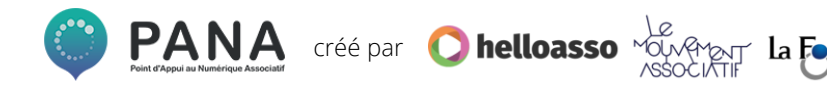

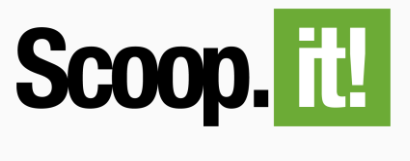

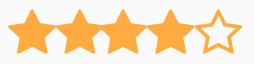

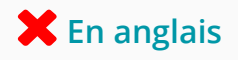

### ✓ **Version gratuite**

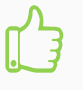

**Assez intuitif une fois que tout est paramétré**

**Netvibes**

**Niveau requis :**

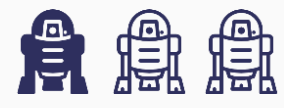

**Ressources disponibles pour l'aide à la prise en main :** 

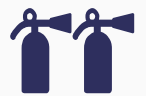

netvibes Dashboard Everything

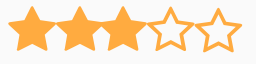

✓ **Existe en français**

### ✓ **Version gratuite**

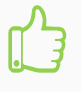

**Le tableau de bord facilement paramétrable**

**Sites à consulter :** 

**[Tuto Paris-Sorbonne Netvibes](https://paris-sorbonne.libguides.com/veille-documentaire/netvibes) Vidéo : [Réaliser sa veille avec Netvibes](https://fr.tuto.com/productivite/realiser-de-la-veille-avec-netvibes-productivite,109711.html)**

*« Plus facile à paramétrer mais moins performant que Scoop It ou Feedly »*

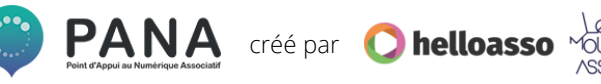

**Les prérequis :** 

<span id="page-52-0"></span>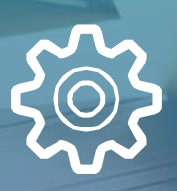

<u>Age</u>

**Efficace Simple à utiliser Gratuit**

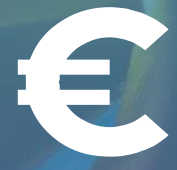

**Les outils analysés par les PANA**

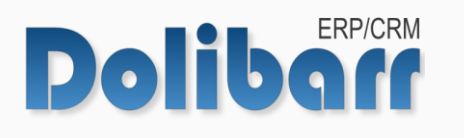

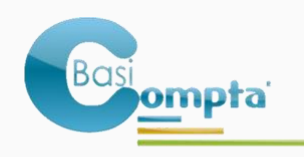

La solution comptable<br>pour les dirigeants d'associations

**The Second Second Second Second Second** 

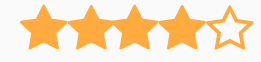

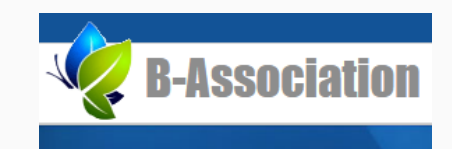

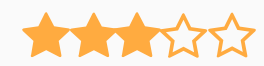

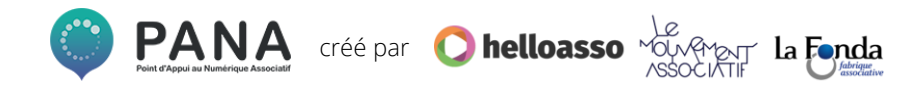

**Dolibarr**

**Niveau requis :**

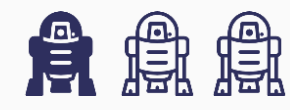

**Ressources disponibles pour l'aide à la prise en main :** 

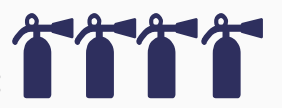

**Sites à consulter :**

**[Documentation Dolibarr](https://wiki.dolibarr.org/index.php/Accueil) Vidéos : [ATM consulting modules Dolibarr](https://www.youtube.com/channel/UCYAZ-SPhzg9R87uppAvem0Q/videos)**

*« Permet de gérer l'administratif, les RH et la compta »*

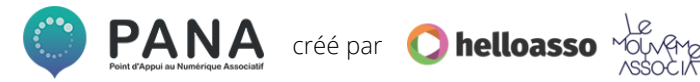

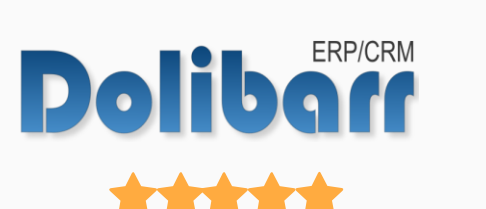

✓ **Existe en français**

### ✓ **Version gratuite**

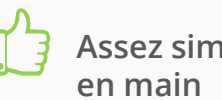

**Assez simple à prendre**

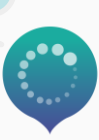

**Basi Compta**

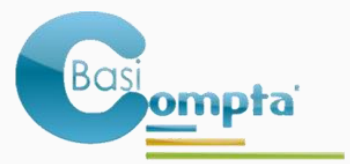

La solution comptable<br>pour les dirigeants d'associations

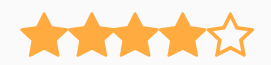

✓ **Existe en français**

### **Payant**

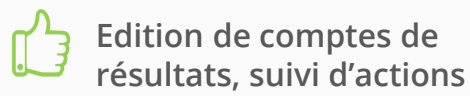

**Niveau requis :**

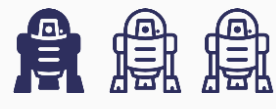

**Ressources disponibles pour l'aide à la prise en main :** 

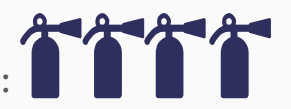

**Sites à consulter : Vidéo : [CDOS Vienne](https://www.youtube.com/watch?v=GhsqZyN8sAc&feature=youtu.be) – Basi Compta**

*« Idéal pour les associations, très pratique, simple et fonctionnel »*

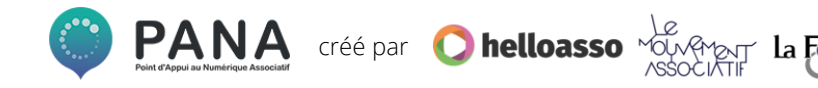

**B-Association**

**B-Association** 

 $\frac{1}{2} \int_{0}^{1} \frac{1}{\sqrt{2}} \frac{1}{\sqrt{2}} \frac{1}{$ 

✓ **Existe en français**

### ✓ **Version gratuite**

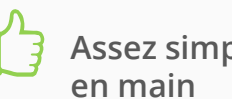

**Assez simple à prendre**

**Niveau requis :**

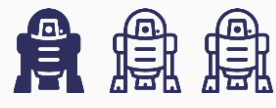

**Ressources disponibles pour l'aide à la prise en main :** 

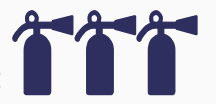

**Sites à consulter : B-Association : [descriptif](https://www.b-association.com/bassoc_web/FR/PAGE-BAFREE2.awp)**

*« Tenue du fichier adhérents et comptabilité, la version gratuite est limité à 40 adhérents »*

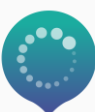

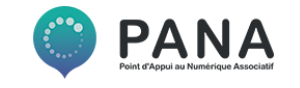

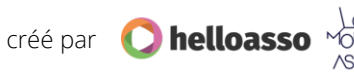

**Pour aller plus loin …** 

### [Oxygène Comptabilité](https://www.memsoft.fr/categorie/Comptabilite-1.html)

Logiciel de comptabilité pour faciliter les écritures comptables

- ✓ **Existe en français**
- ✓ **Version gratuite**

#### Prévitab [Micro Compta](http://previtab.frloup.com/index.php?option=com_content&view=article&id=50&Itemid=54)

Feuille de calcul sur tableur proposant une compta simple et conviviale

✓ **Existe en français**

✓ **Version gratuite** 

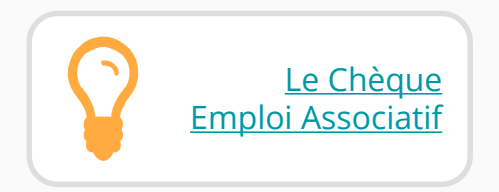

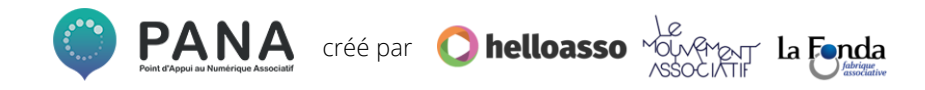

# **Ce Guide des outils numériques a été réalisé avec par HelloAsso pour la communauté des PANA**

### **Contactez les coordinations territoriales**

**Grand-Ouest** 

Laura Micheneau *[laura@helloasso.org](mailto:laura@helloasso.org)*

**Nord**   $\left(\circlearrowright)$ 

Olivia Lilette *[olivia@helloasso.org](mailto:olivia@helloasso.org)*

**Centre-Est**  $\left( \circ \right)$ 

Alexandra Merceron *[alexandra@helloasso.org](mailto:alexandra@helloasso.org)*  $\circledcirc$  Sud-Ouest

Charlie Tronche *[charlie@helloasso.org](mailto:charlie@helloasso.org)*